# **LightDB-A Install Manual**

发行版本 23.1

## LightDB

2023年07月06日

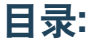

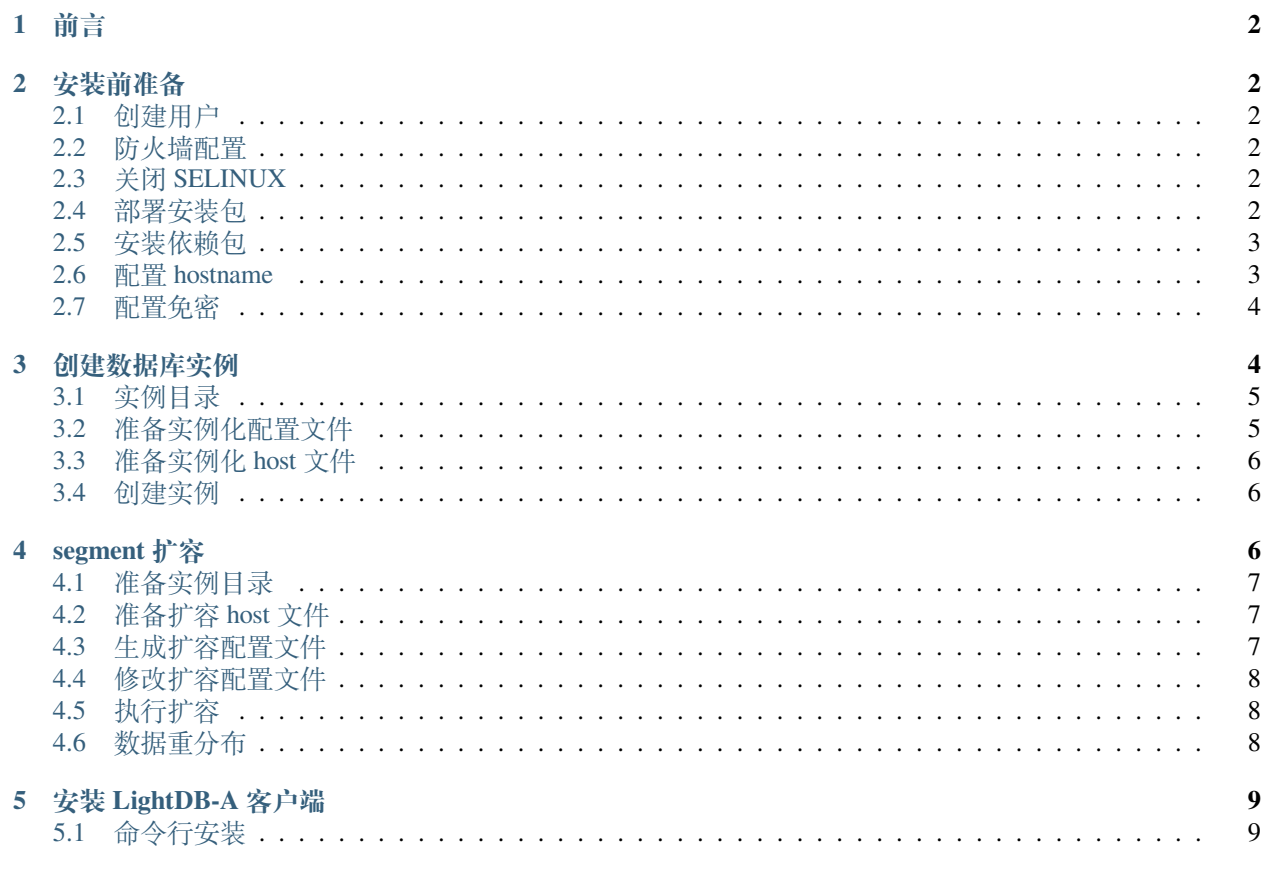

## <span id="page-1-0"></span>**1 前言**

本文档说明 LightDB-A 安装步骤

## <span id="page-1-1"></span>**2 安装前准备**

以下操作在每台机器上进行

#### <span id="page-1-2"></span>**2.1 创建用户**

创建 lightdb 用户与用户组

```
groupadd lightadb
useradd -g lightadb -m lightadb
passwd lightadb
```
为 lightadb 用户设置 sudo 免密, 在 /etc/sudoers 中新增一行 lightadb ALL=(ALL) NOPASSWD:ALL

#### <span id="page-1-3"></span>**2.2 防火墙配置**

集群所有机器之间需要相互访问,并且数据库需要有对外的服务端口。 如果您的环境可以关闭防火墙,则关闭防火墙软件。

例如:

```
systemctl stop firewalld.service
systemctl disable firewalld.service
```
如果不能关闭防火墙软件,则需要正确开放相关服务端口 (具体端口见后面章节)。

#### <span id="page-1-4"></span>**2.3 关闭 SELINUX**

sed -i "s/SELINUX=enforcing/SELINUX=disabled/g" /etc/selinux/config setenforce 0

#### <span id="page-1-5"></span>**2.4 部署安装包**

获取 LightDB-A 安装包,上传到每台服务器上,解压到相同目录下。

注意:每台服务器的安装包解压目录要相同。

解压完成后,配置 LightDB-A 的环境变量:

source <安 装 目 录>/lightadb\_path.sh

这个命令建议配置在 ~/.bashrc 文件中,方便以后使用。

#### <span id="page-2-0"></span>**2.5 安装依赖包**

```
sudo yum install -y epel-release
sudo yum install -y \
  apr \
  bzip2 \
  gcc \
  gcc-c++ \
  krb5 \
  libcurl \
  libevent \
  libkadm5 \
  libyaml \
  libxml2 \
  libzstd \
  openssl \
  perl-ExtUtils-Embed \
  python3 \
  python3-pip \
  python3-devel \
  readline \
  xerces-c \
  zlib \
  rsync
# 创 建 一 个pyton依 赖 文 件 , 用 于 后 续 安 装python依 赖
tee python-dependencies.txt <<-'EOF'
psutil==5.7.0
pygresql==5.2
pyyaml==5.3.1
EOF
pip3 install -r python-dependencies.txt --user
# 如 果 需 要 指 定python镜 像 源 , 则 可 以 使 用 如 下 命 令(注 意 替 换 成 您 可 以 访 问 的 合 适 的 镜 像 源)
pip3 install -r python-dependencies.txt --user \
   -i http://yum.hundsun.com/mirrors/pypi/simple/ \
   --trusted-host yum.hundsun.com
```
#### <span id="page-2-1"></span>**2.6 配置 hostname**

在 /etc/hosts 中配置所有服务器的 ip 和主机名称, 例如:

```
cat /etc/hosts
10.19.36.11 host11
10.19.36.10 host10
10.20.30.193 host193
```
这个也是在每台机器上配置,这样每台主机就有一个主机名。

为主机设置设置正确的 hostname , 注意和 /etc/hosts 中保持一致 例如:

```
# 在 10.19.36.11
hostnamectl set-hostname host11
# 在 10.19.36.10
hostnamectl set-hostname host10
# 在 10.20.30.193
hostnamectl set-hostname host193
```
#### <span id="page-3-0"></span>**2.7 配置免密**

然后需要配置所有机器两两 ssh 免密 (注意: 每台主机对自己也要配置免密)

以下是操作样例

1. 在 11 上执行对其他机器执行 ssh-copy-id 命令,使得 11 可以免密登录到其他机器上。

```
ssh-copy-id host11
ssh-copy-id host10
ssh-copy-id host193
```
2. 创建一个 hostfile\_exkeys 文件,填入所有主机名

```
cat hostfile_exkeys
host11
host10
host193
```
3. 使用 gpssh-exkeys 命令配置两两免密

```
gpssh-exkeys -f hostfile_exkeys
```
确认免密是否配置成功,可以每台机器上执行如下命令, 如果不提示输密码,则表示配置成功

```
gpssh -f hostfile_exkeys -e "ls"
```
上面 gpssh 命令也是 LightDB-A 提供的批量执行的便利性工具,可以在所有节点上同时执行指定的 shell 命令。

## <span id="page-3-1"></span>**3 创建数据库实例**

以下部署以 1 个 coordinator 节点, 4 个 segment 节点为例, 其中 coordinator 节点在 host10 上, host11 和 host193 各有两个 segment 节点。

#### <span id="page-4-0"></span>**3.1 实例目录**

需要在每台机器上为 LightDB-A 准备数据磁盘空间,并确保 lightadb 用户有对应目录的读写权限。 在 host10 上创建 coordinator 节点实例目录

```
mkdir -p /data/lightadb/coordinator
```
在所有 segment 主机上创建 segment 实例目录, host11 和 host193 上创建 segment 节点实例目录

```
mkdir -p /data/lightadb/primary1
mkdir -p /data/lightadb/primary2
```
#### <span id="page-4-1"></span>**3.2 准备实例化配置文件**

配置文件模板为 < 安装目录>/docs/cli\_help/gpconfigs/gpinitsystem\_config , 拷贝一份出来 做必要配置。

必须修改的配置项如下:

#### 1. PORT\_BASE

segment 实例的端口,每个 segment 会递增分配, 如果配置 6000, 则会依次分配 6000,6001,…,注意检 查下服务器上端口是否有被占用。

应用程序是不直接访问这些端口的。但是集群之间需要相互访问,如果开启了防火墙,则需要在集群 机器之间开放这些端口。

#### 2. DATA\_DIRECTORY

segment 节点的实例的目录列表,注意,这里配置几个目录,就表示在每个主机上安装几个 segment。

例如,如下所示,DATA\_DIRECTORY 指定了两个目录,表示每个主机需要安装 2 个 segment。假如 segment 主机有 2 个 (后面通过 host 文件指定), 则总共需要安装 4 个 segment。

注意所有目录都要先创建好,并且是空目录。

declare -a DATA\_DIRECTORY=(/data/lightadb/primary1 /data/lightadb/primary2)

#### 3. COORDINATOR\_HOSTNAME

表示 coordinator 节点所在的主机名, 按前面的例子,需要配置成 host10 。

注意 coordinator 可以和 segment 在同一台机器上, 也可以分开。

#### 4. COORDINATOR\_DIRECTORY

coordinator 节点的实例路径,注意需要先创建好,并且是空目录。

5. COORDINATOR\_PORT coordinator 节点的端口,这个端口是对外服务的,安装成功后,应用程序需要 连这个端口来访问数据库。

要确认下 coordinator 主机上这个端口是否被占用。

这个端口是对外服务的,如果开启了防火墙,则需要正确配置,以便应用程序可以访问。

#### <span id="page-5-0"></span>**3.3 准备实例化 host 文件**

host 文件很简单, 仅包含 segment 主机列表即可, 例如, 创建一个 hostfile\_gpinitsystem 文件, 内容 如下:

cat hostfile\_gpinitsystem host11 host193

这里的主机数量乘以 qpinitsystem\_config 中的 DATA\_DIRECTORY 的目录数量,就是 segment 的总数 量。

#### <span id="page-5-1"></span>**3.4 创建实例**

使用如下命令创建实例

gpinitsystem -c gpinitsystem\_config -h hostfile\_gpinitsystem

安装成功后,会有类似如下输出

```
-LightDB-A Database instance successfully created
-------------------------------------------------------
-To complete the environment configuration, please
-update lightadb .bashrc file with the following
-1. Ensure that the lightadb_path.sh file is sourced
-2. Add "export COORDINATOR_DATA_DIRECTORY=/data/lightadb/zhj/coordinator/gpseg-1"
   - to access the LightDB-A scripts for this instance:
   - or, use -d /data/lightadb/zhj/coordinator/gpseg-1 option for the LightDB-A scripts
  - Example gpstate -d /data/lightadb/zhj/coordinator/gpseg-1
-Script log file = /home/lightadb/ltaAdminLogs/gpinitsystem_20230322.log
-To remove instance, run gpdeletesystem utility
-To initialize a Standby Coordinator Segment for this LightDB-A instance
-Review options for gpinitstandby
```
按照上面的提示配置环境变量,可以直接配置到 ~/.bashrc 中:

```
# 前 面 成 功 消 息 中 有 提 示
export COORDINATOR_DATA_DIRECTORY=/data/lightadb/zhj/coordinator/gpseg-1
# COORDINATOR_PORT是 前 面gpinitsystem_config文 件 中 配 置 的
export PGPORT=<COORDINATOR_PORT>
```
## <span id="page-5-2"></span>**4 segment 扩容**

上面章节的安装方法要求每个主机的 segment 数量一致。如果 segment 主机配置相差较大,希望在不同主机 上安装不同数量的 segment, 则可以按照本章节方法。则可以先按照前面章节的标准方法安装一个最小实例, 然后再扩容。

以下是操作样例:

在 host10,host11,host193,host199 上各有 4 个 segment, 总共是 16 个 segment, coordinator 在 host11 上。现在计 划在 host11, host10 上各新增 4 个 segment, host199, host193 上不变, 扩容完成后总共有 24 个 segment。

#### <span id="page-6-0"></span>**4.1 准备实例目录**

在 host10,host11 上面各新增 4 个目录,用于安装新的 segment

```
mkdir -p /data/gpadmin/lightdba/data5
mkdir -p /data/gpadmin/lightdba/data6
mkdir -p /data/gpadmin/lightdba/data7
mkdir -p /data/gpadmin/lightdba/data8
```
#### <span id="page-6-1"></span>**4.2 准备扩容 host 文件**

host 文件很简单, 仅包含要扩容的主机列表即可, 例如, 创建一个 host file\_expand 文件, 内容如下:

```
cat hostfile_expand
host11
host10
```
#### <span id="page-6-2"></span>**4.3 生成扩容配置文件**

gpexpand -f hostfile\_expand

这个是交互式的程序,主要输入要扩容 4 个节点,然后再输入 4 个路径 (前面创建好的)。

```
How many new primary segments per host do you want to add? (default=0):
> 4Enter new primary data directory 1:
> /data/gpadmin/lightdba/data5
Enter new primary data directory 2:
> /data/gpadmin/lightdba/data6
Enter new primary data directory 3:
> /data/gpadmin/lightdba/data7
Enter new primary data directory 4:
> /data/gpadmin/lightdba/data8
Generating configuration file...
20230322:20:38:33:3439364 gpexpand:hs-10-19-36-11:gpadmin-[INFO]:-Generating input␣
,→file...
Input configuration file was written to 'gpexpand_inputfile_20230322_203833'.
Please review the file and make sure that it is correct then re-run
with: gpexpand -i gpexpand_inputfile_20230322_203833
```
#### 此时会生成一个扩容配置文件

#### <span id="page-7-0"></span>**4.4 修改扩容配置文件**

默认情况下,所有节点都要扩容成数量一样的 segment,比如我们前面输入 4 的含义是每个主机都扩容 4 个 segment(包含未指定的 host193,host199)。

所以我们需要修改修改配置文件,去掉不必要的节点。仅保留 11 和 10 的配置

```
hs-10-19-36-10|hs-10-19-36-10|49005|/data/gpadmin/lightdba/data5/gpseg16|18|16|p
hs-10-19-36-10|hs-10-19-36-10|49006|/data/gpadmin/lightdba/data6/gpseg17|19|17|p
hs-10-19-36-10|hs-10-19-36-10|49007|/data/gpadmin/lightdba/data7/gpseg18|20|18|p
hs-10-19-36-10|hs-10-19-36-10|49008|/data/gpadmin/lightdba/data8/gpseg19|21|19|p
hs-10-19-36-11|hs-10-19-36-11|49005|/data/gpadmin/lightdba/data5/gpseg20|22|20|p
hs-10-19-36-11|hs-10-19-36-11|49006|/data/gpadmin/lightdba/data6/gpseg21|23|21|p
hs-10-19-36-11|hs-10-19-36-11|49007|/data/gpadmin/lightdba/data7/gpseg22|24|22|p
hs-10-19-36-11|hs-10-19-36-11|49008|/data/gpadmin/lightdba/data8/gpseg23|25|23|p
```
#### <span id="page-7-1"></span>**4.5 执行扩容**

gpexpand -i gpexpand\_inputfile\_20230322\_203833

如果出现失败, 则可以执行 gpexpand -r 命令回滚。

#### <span id="page-7-2"></span>**4.6 数据重分布**

如果扩容前已经有数据,则可以执行重分布操作。这个操作会锁表,需要在业务低峰期进行。

```
# 开 始 数 据 重 分 布
gpexpand
```
开始后重分布后,可以通如下 gpstate -x 查询重分布进度:

```
Obtaining Segment details from coordinator...
Cluster Expansion State = Data Distribution - Active
----------------------------------------------------
Number of tables to be redistributed
   Database Count of Tables to redistribute
    tpch 76
    postgres 12
    pgbench 6
    hs 8<sup>8</sup>jdbc 4
    template1 2
    metrics 2
----------------------------------------------------
Active redistributions = 1
    Action Database Table
    Redistribute tpch public.part
---------------------------------------------------
```

```
或者通过表来查看
```
**SELECT** \* **FROM** gpexpand.expansion\_progress; **SELECT** \* **FROM** gpexpand.status\_detail **order by** status;

重分布完成后,通过 gpexpand -c 清理掉扩容 schema。

## <span id="page-8-0"></span>**5 安装 LightDB-A 客户端**

#### <span id="page-8-1"></span>**5.1 命令行安装**

- 目前 LightDB-A 数据库服务端只有 CentOS7 版本,所以 LightDB-A 的客户端也只有 CentOS7 版本。
- 将 LightDB-A client 安装包拷贝到服务器的安装目录下,对于本文档演示所用的范例来说安装包是 lightdb-a-client-23.2-12178-el7.x86\_64.zip,安装目录是 /root。

```
[root@localhost ~]# ls
anaconda-ks.cfg Desktop Documents Downloads lightdb-a-client-23.2-12178-el7.
,→x86_64.zip Music original-ks.cfg Pictures Public Templates Videos
[root@localhost ~]#
[root@localhost ~]# pwd
/root
[root@localhost ~]#
```
• 解压 LightDB-A client 安装包。

```
[root@localhost ~]# unzip lightdb-a-client-23.2-12178-el7.x86_64.zip
Archive: lightdb-a-client-23.2-12178-el7.x86_64.zip
  creating: lightdb-a-client-23.2-12178-el7.x86_64/
  creating: lightdb-a-client-23.2-12178-el7.x86_64/bin/
 inflating: lightdb-a-client-23.2-12178-el7.x86_64/bin/psql
 inflating: lightdb-a-client-23.2-12178-el7.x86_64/bin/pg_restore
 inflating: lightdb-a-client-23.2-12178-el7.x86_64/bin/pg_dumpall
 inflating: lightdb-a-client-23.2-12178-el7.x86_64/bin/pg_dump
 inflating: lightdb-a-client-23.2-12178-el7.x86_64/bin/gpfdist
 inflating: lightdb-a-client-23.2-12178-el7.x86_64/bin/gpload.py
 inflating: lightdb-a-client-23.2-12178-el7.x86_64/bin/pg_config
  creating: lightdb-a-client-23.2-12178-el7.x86_64/lib/
   linking: lightdb-a-client-23.2-12178-el7.x86_64/lib/libpq.so -> libpq.so.5.12
   linking: lightdb-a-client-23.2-12178-el7.x86_64/lib/libpq.so.5 -> libpq.so.5.
,→12
  inflating: lightdb-a-client-23.2-12178-el7.x86_64/lib/libpq.so.5.12
```
• cd 到 LightDB-A client 解压后生成的目录中, 本例中就是 lightdb-a-client-23.2-12178-el7. x86\_64 目录, bin 目录中存放的就是客户能够使用的脚本和可执行文件, lib 目录存放的是被依赖的 so 文件, include 是依赖的头文件。

```
[root@localhost ~]# ls lightdb-a-client-23.2-12178-el7.x86_64
bin include lib
[root@localhost ~]#
```
• 配置环境变量。

```
export GPHOME=/root/lightdb-a-client-23.2-12178-el7.x86_64
export PATH=${GPHOME}/bin:${PATH}
export LD_LIBRARY_PATH=${GPHOME}/lib:${LD_LIBRARY_PATH}
export PYTHONPATH=${GPHOME}/lib/python:${PYTHONPATH}
```
• 安装依赖包。

```
sudo yum install -y epel-release
sudo yum install -y python3 python3-pip python3-devel
sudo yum install -y apr libzstd
```
(续下页)

(接上页)

```
tee python-dependencies.txt <<-'EOF'
psutil==5.7.0
pygresql==5.2
pyyaml==5.3.1
EOF
pip3 install -r python-dependencies.txt --user \
   -i http://yum.hundsun.com/mirrors/pypi/simple/ \
   --trusted-host yum.hundsun.com
```
• 以上步骤都执行成功, 则 LightDB-A client 安装成功。